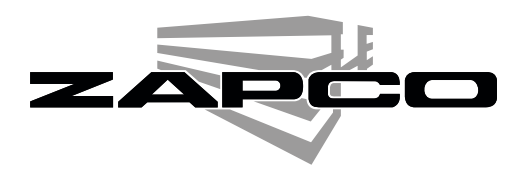

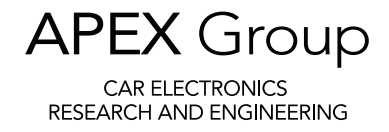

## The HDSP Wireless Connection

Connecting your processor through Wi-Fi

**Note 1 - For optimal data transmission with wi-fi connection, we always recommend installing the latest version of the GUI and Java 8.**

Note 2 - The wi-fi connection is one of the most unstable connections. We do not recommend using it in **places particularly affected by disturbances such as crowded places (like competition shows, for example).** Losing a bit on an audio/video streaming does not involve any problem, but losing a bit in a data transmission **with complex machines like the HDSP-V, and without a buffer, can create several problem. We highly recommend using the wi-fi only in places free of any external disturbances.**

This HDSP Processor kit includes <sup>a</sup> *WiFi Dongle* to connect your HDSP Processor to your PC wirelessly so you will no longer need the USB connection to make your GUI adjustments and settings. So when mounting the HDSP be sure to connect the WiFi receiver at the round Mini DIN WiFi port on the processors input side.

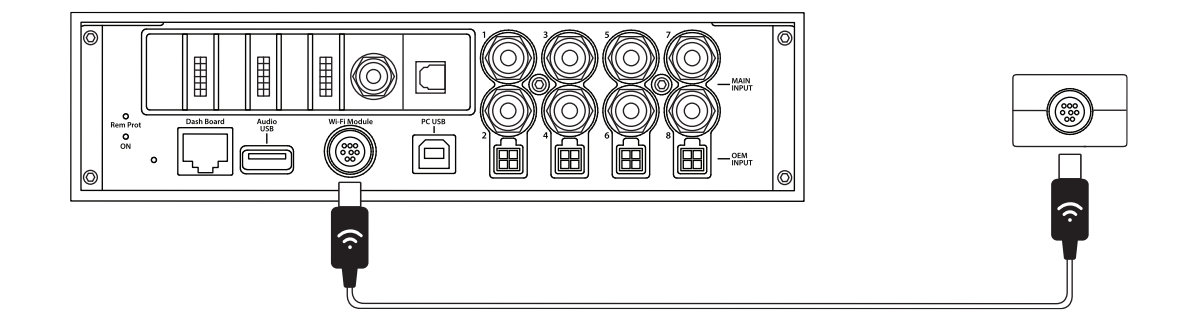

Each time you open the GUI program you are asked to choose between <sup>a</sup> WiFi Connection or <sup>a</sup> COM (by USB Cable) connection. However, the HDSP has the WiFi connection turned off when it leaves the factory and you need to activate with the GUI. This means your first connection will always be by USB.

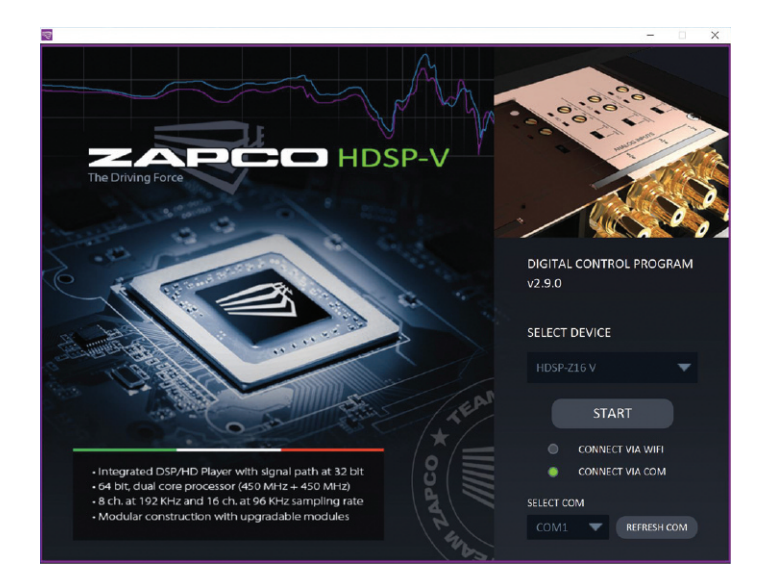

## The HDSP Wireless Connection

Connecting your processor through Wi-Fi

Once the GUI is open you will find the *WiFi Management* option in the FILE menu. You click on that to open the WiFi Management menu.

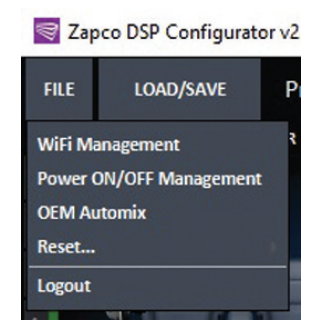

When you click on the WiFi you will see that the connection you're going to look for in your PC's Wireless settings is *ZapcoACP*. The default password is *12345678*. You can leave it as that, or you can change it now. Simply highlight the password and type in your own. After you do that click SET and it will let you know it was <sup>a</sup> successful change. The password should be something you can remember easily.

If you should forget the password, you can connect by USB cable and the go back into the WiFi Management menu to see the password or change it. However, if the HDSP is buried in an installation it will be better to avoid having to get the USB cable.

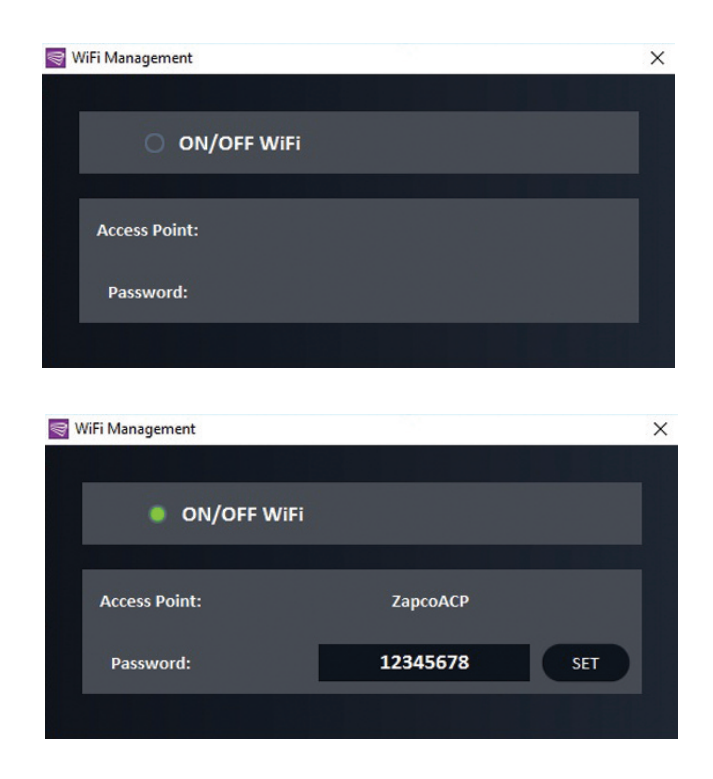